## **TBS2605 HDMI Encoder Set Up Port Forwarding**

Some customer is asking how to map the port to Internet for the webUI remote control or how to do a streaming to Internet.

For example, now your Encoder TBS2605 is in local, a subordinate device of the Router. In this case, Encoder can't communicate with the external world, we have to do some settings with the Router to map the port.

Different Routers, maybe the configure page has a small difference. But I think most of them support "port forwarding" setting.

Now, let's take "Tenda" Router as an example to show you how to configure the "port forwarding".

For Encoder TBS2605, there're 2 ports need to map at the same time. The one is web port (the default is 80), and the other is RPC port 6001.

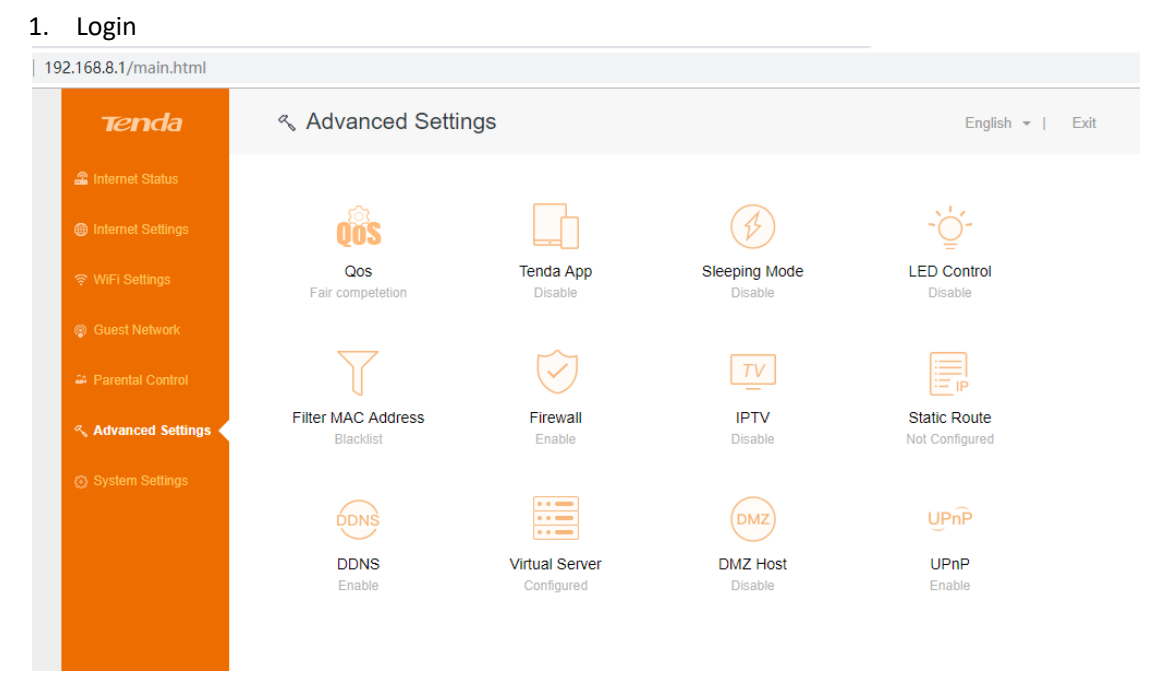

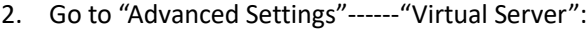

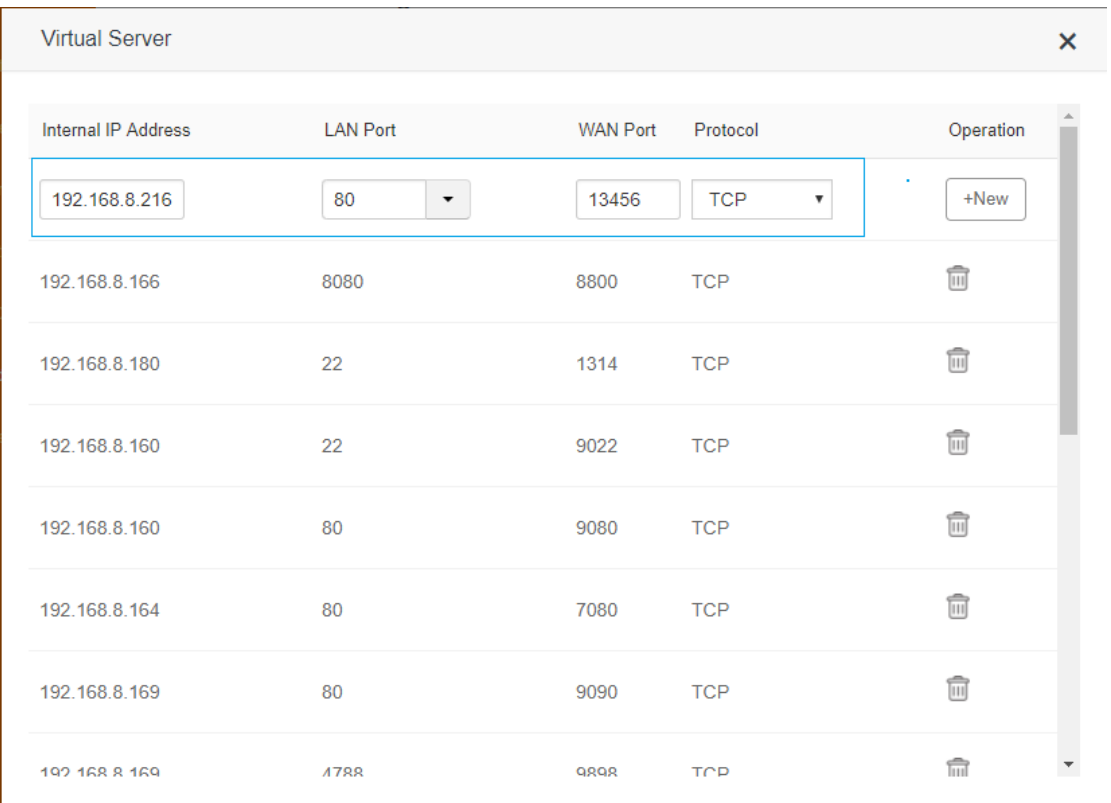

Internal IP: Encoder IP

LAN port: also known as Internal port, it's your Encoder webUI port "80";

WAN Port: external port, the range 1-65535, except some special ports like "22", "23", "80"; Protocol: TCP, UDP, TCP&UDP;

Normally, LAN port and WAN port, you can set to same one, but for security, you'd better to a different one.

Besides, RPC port "6001" also need to map out. If RPC port didn't map out, you can't get the entire webUI content, like CPU, RAM, Pemperature Status, and also Preview:

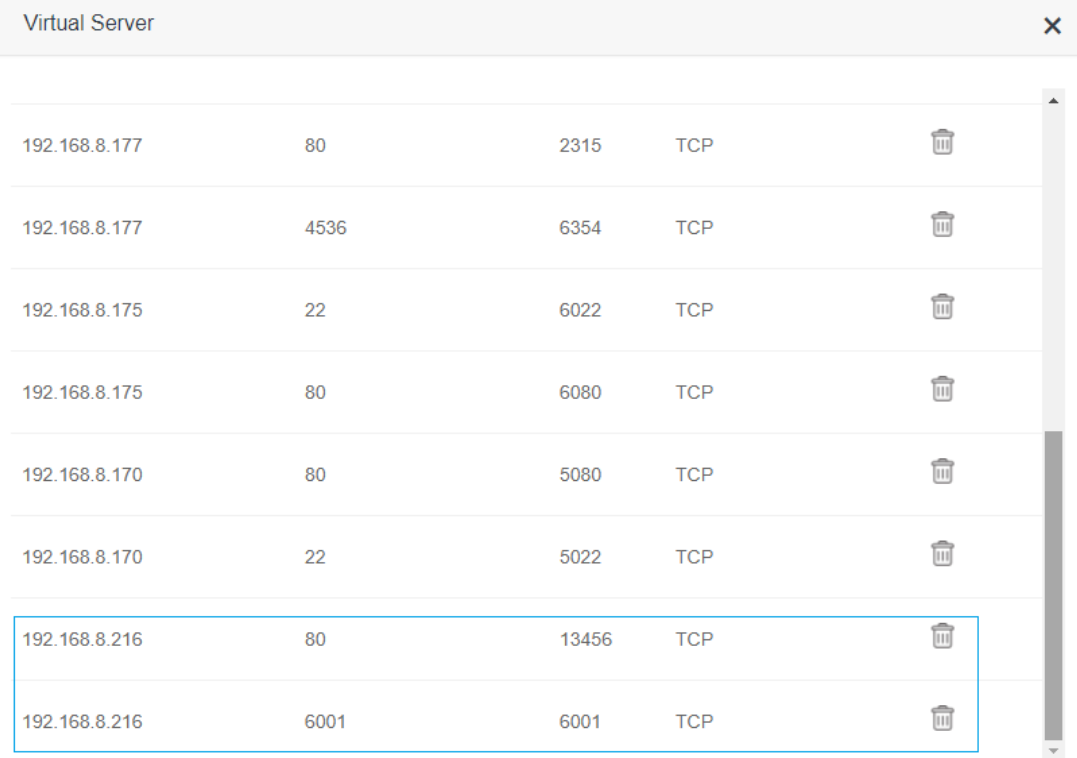

RPC port "6001" is preset in the code, user can't change it to another. So please make sure port "6001" Is private for RPC. Others can't set to "6001". Please note.

Now you can remote visit the Encoder webUI in anywhere:

Router Ip + WAN port:

Router IP you can check here:

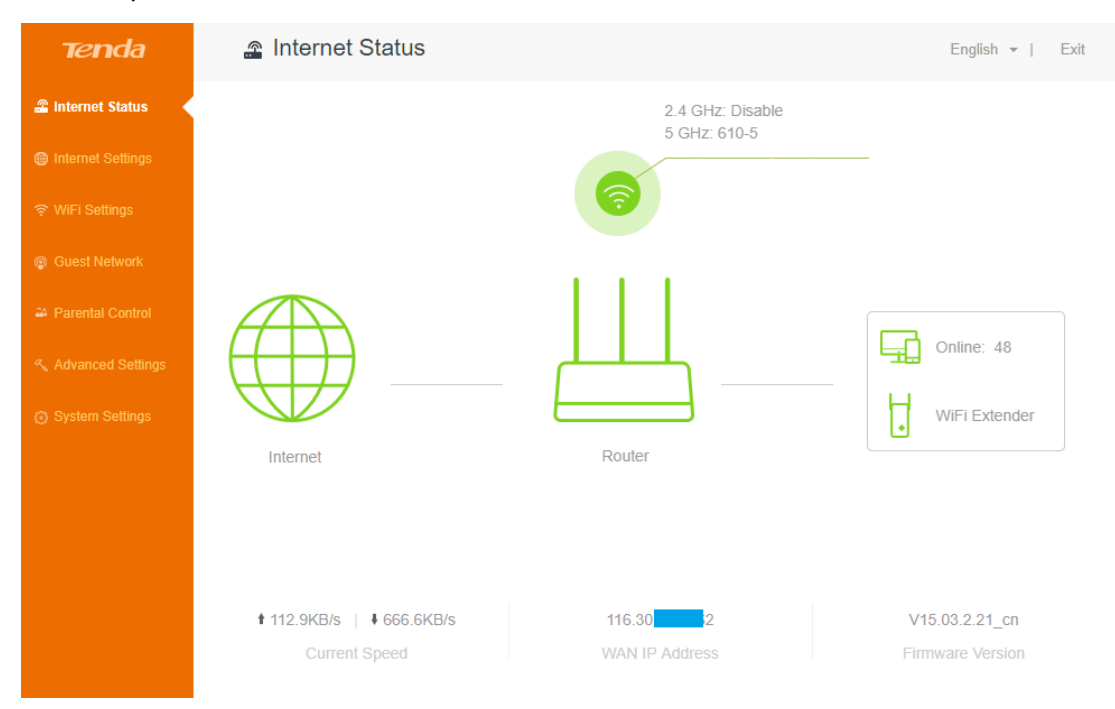

3

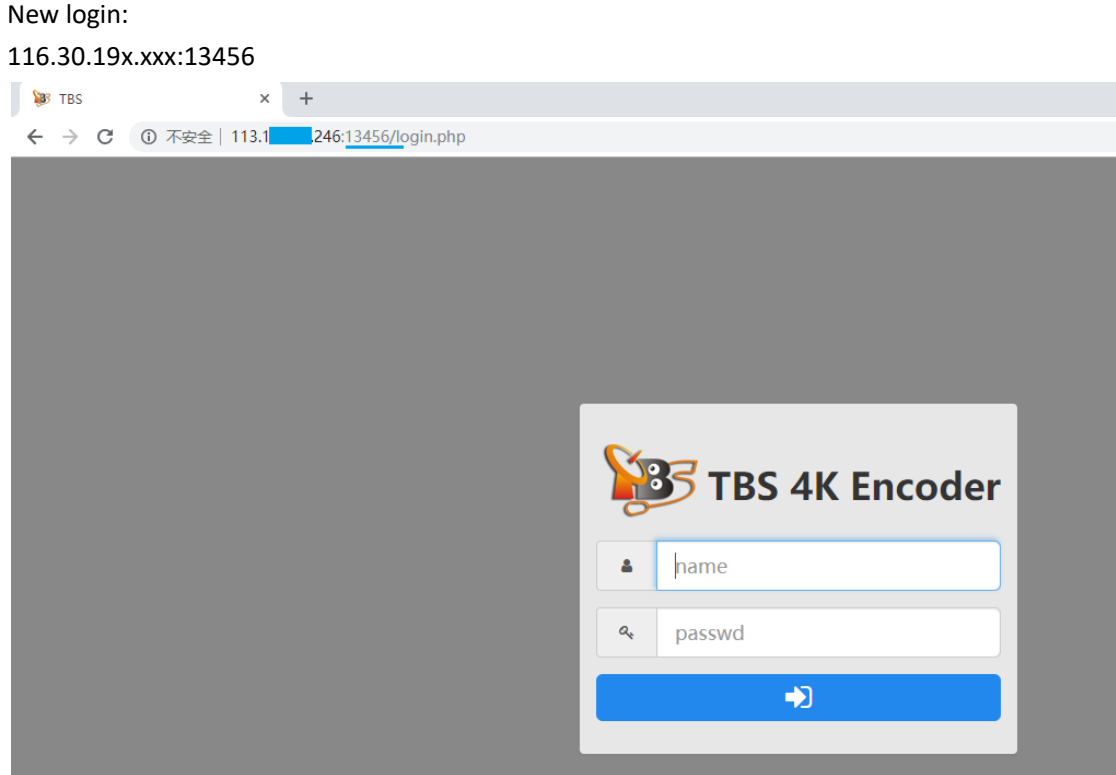

## **TS port forward**

Another port like ts/strem port like HTTP, HLS is same method to "forward". For example,

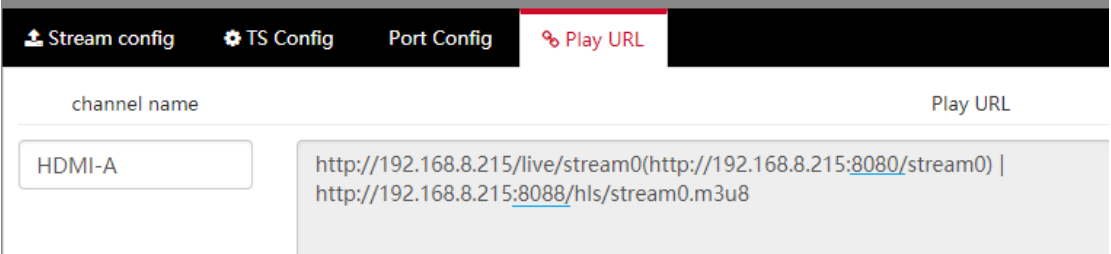

HTTP port "8080", HLS port "8088", you can also map them in a same way, the external URL should be:

[http://Router](http://router/) IP:wan port/live/stream0

[http://Router](http://router/) IP:wan port/hls/stream0.m3u8

http:// **113.116.xxx.39:15469**/live/stream0(http://192.168.8.215:8080/stream0) http:// **113.116.xxx.39:15537**/hls/stream0.m3u8

Any question about the "Port Forwarding" set up, please write to us: support@tbsdtv.com